# Integrating PCLaw with other Lexis products & 3rd Party Tools

Steven J. Best, Esq.
Affinity Consulting Group, LLC
ATLANTA

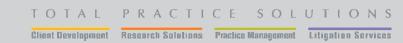

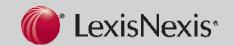

#### Introduction

- PCLaw and Microsoft Office Timers
  - Word Timer Toolbar
  - Excel Timer Toolbar
  - PowerPoint Timer Toolbar
  - Internet Explorer
  - LexisNexis Research
- PCLaw and Windows Explorer
- PCLaw and Document Management
  - Word | Word Perfect
- PCLaw and Outlook
- PCLaw and Case Management
- PCLaw and HotDocs
- PCLaw Credit Card Processing
- PCLaw Payroll powered by ADP

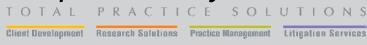

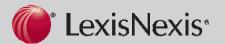

## **PCLaw Connection Settings**

- Nothing connects to PCLaw without enabling Connection Settings
- OPTIONS: CONNECTION SETTINS
- Workstation Specific
- Includes using the Import Utility
- Includes using the new Auto-Backup Features of v.10
- MUST ENABLE CONNECTION SETTINGS
- Connecting program should be CLOSED when enabling connection settings at first.

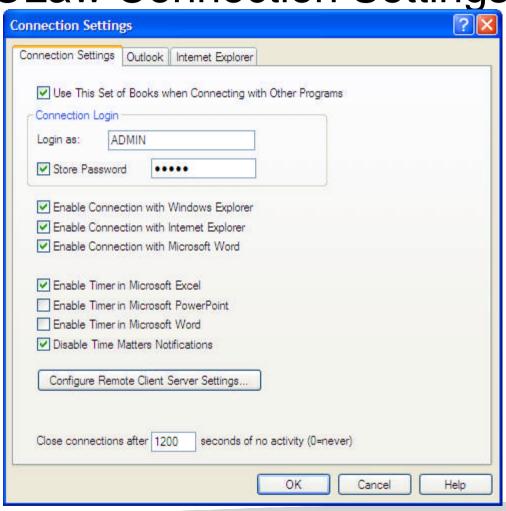

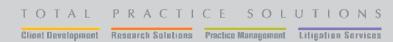

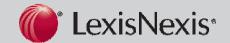

#### PCLaw and Microsoft Timer Toolbars

Add-Ins

| PCLaw™ Matters | 1001 | Start Pause Stop Cancel | 00:00:00       | Time Sheet Settings                  |
|----------------|------|-------------------------|----------------|--------------------------------------|
| PCLaw™ Matters | 1001 | * Contacts Open * Save  | * Insert PCLaw | Field * Update Show Codes Hide Codes |

#### TIMER TOOLBARS

- Benefit: Timer Toolbar to enable timekeepers to time themselves when creating a document, email, spreadsheet or PowerPoint presentation;
- Burden: Sometimes Microsoft Word or Outlook have so many other "ADD-Ins" that PCLaw Toolbars will Error Out | Possibly Reinstall
- Benefit: Increases productivity because users do not have to stop and enter time in the application itself or have a nother "window" timer tool running.
- Toolbars available in Microsoft Word, Excel, Outlook and PowerPoint.

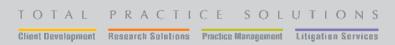

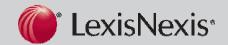

# PCLaw Document Management Toolbars

Add-Ins

| PCLaw™ Matters | 1001 | Start Pause Stop Cancel | 00:00:00       | Time Sheet Settings                    |
|----------------|------|-------------------------|----------------|----------------------------------------|
| PCLaw™ Matters | 1001 | ▼ Contacts Open ▼ Save  | ▼ Insert PCLaw | ™ Field ▼ Update Show Codes Hide Codes |

- Not "TRUE" Document Management (but neither is TM);
- Offers the ability to save, retrieve and index documents;
- Quick Docs very clunky document assembly options;
- Set up the Indexer on the firm's server to start with Windows launch;
- Use Document Manager to index invoices too;
- Save Documents to the Document Manager
- Retrieve documents from the Document Manager | Matter Manager | or from within Microsoft Word
- No connection to Adobe Acrobat | MS-Excel | MS-PowerPoint

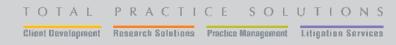

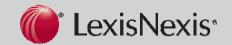

## PCLaw and Windows Explorer

✓ Enable Connection with Windows Explorer

- Add Documents, Pictures, PDF's, virtually any file, to the PCLaw document management indexing system
- Manually place the document in the right place before making the connection as the profile will remember the location | network location important;
- Profile the document as if it was saved from within Word or Word Perfect;
- Retrieve from Document Manager or Matter Manager | Docs Tab.

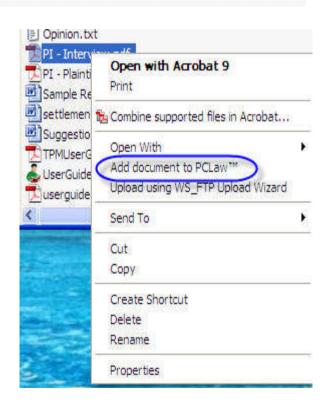

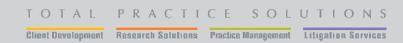

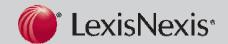

#### Windows Explorer – Slide B

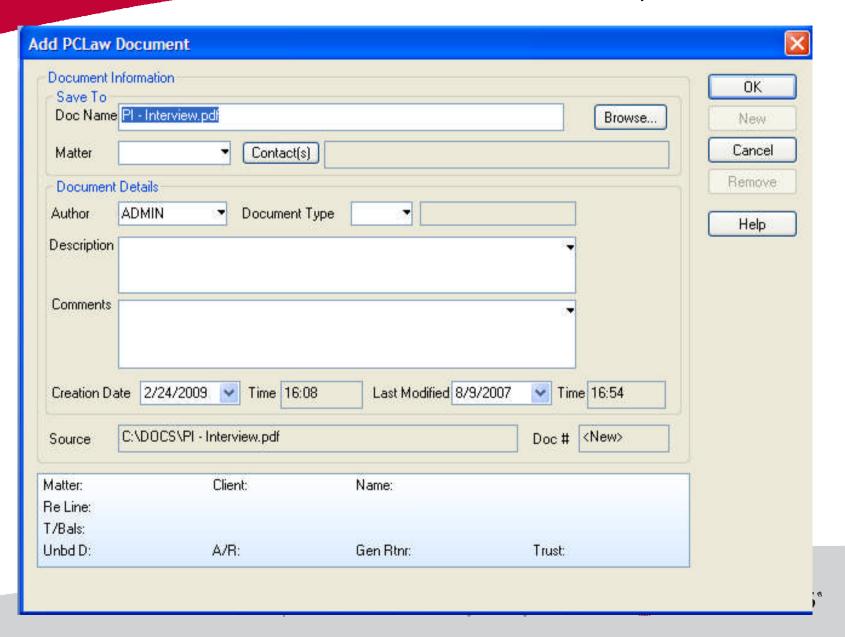

#### PCLaw and Internet Explorer

IE| Tools | PCLaw Web Timer

Use like any other Timer Toolbar to send a time entry back to PCLaw while working on the web.

IE 7 or IE 8

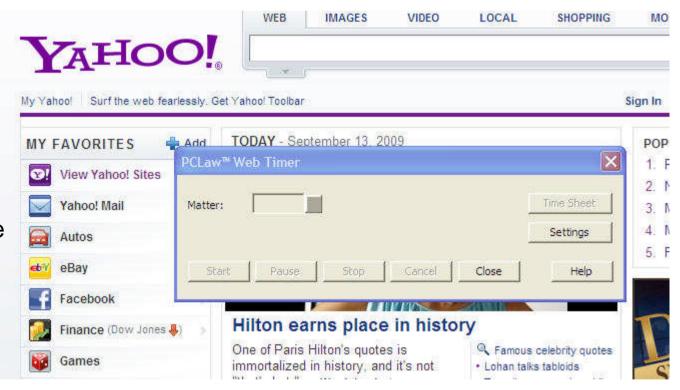

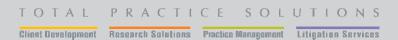

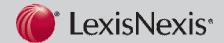

#### PCLaw and Research

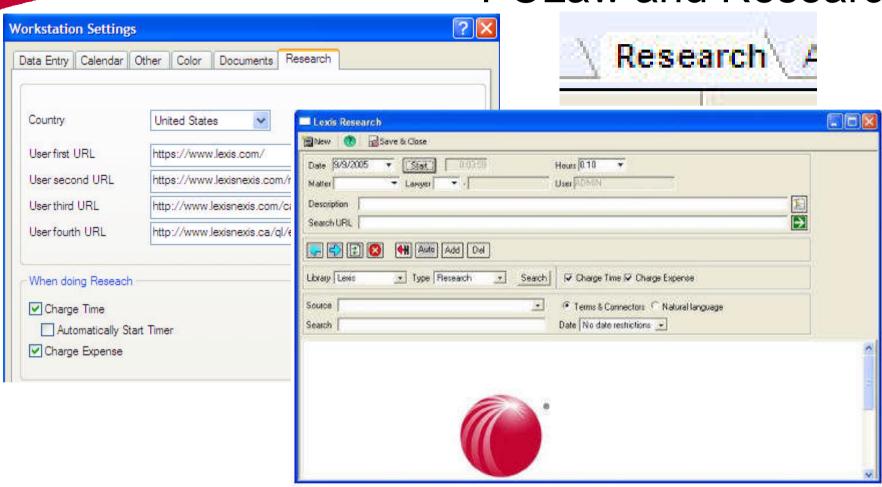

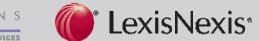

#### PCLaw and Outlook Connectors

- Contacts
- Calendar and Tasks
- Email Integration
- Extended Features

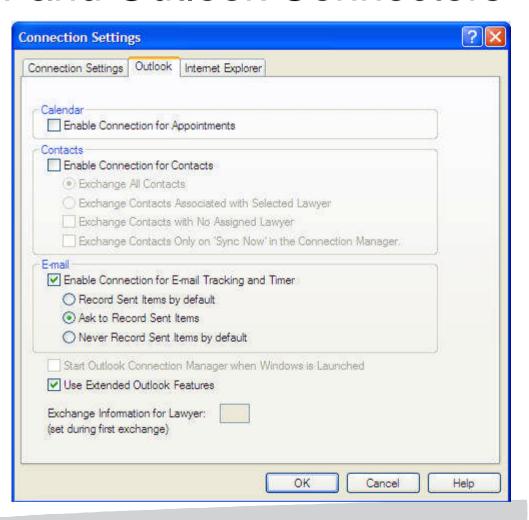

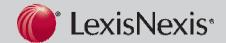

## **Outlook Connection Manager**

- Runs in the Task Bar of EACH Workstation where calendar or contacts are selected in Connection Settings for synchronization;
- Settings are unique to the Workstation and the Default Outlook Profile;
- Can manipulate contact or calendar to another profile in Workstation Registry (selected upon set up);
- Process RUNS in the background (when looking to get everyone out of PCLaw)
- Sync is every 15 minutes or more.

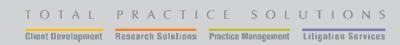

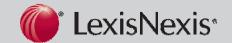

## Outlook Contacts and Calendar Sync

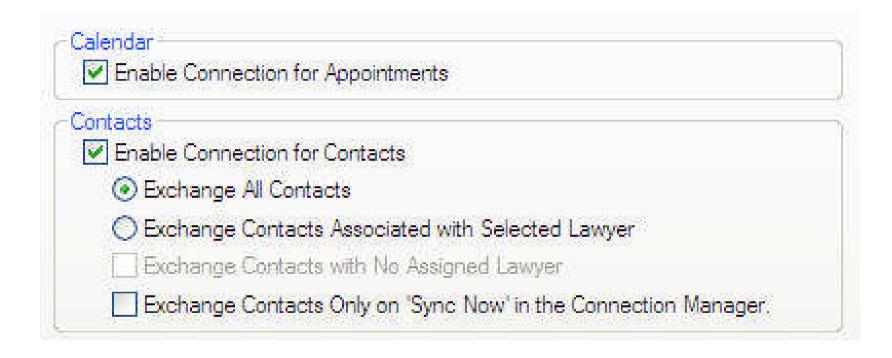

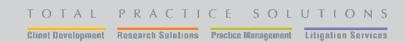

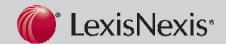

## Outlook E-Mail Integration

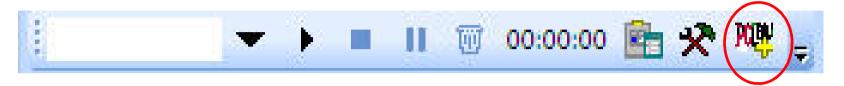

- Save e-mails to matters via document manager;
- Saves e-mails as EML files
- Does NOT save attachments along with the EML file
- Great way to reference all documents and emails related to a matter

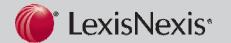

# Case Management Integration

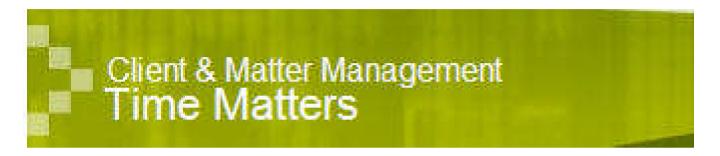

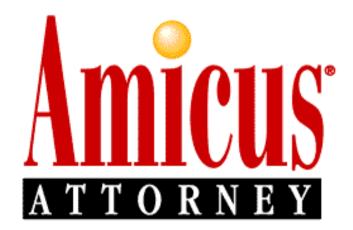

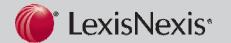

# Time Matters Integration

- Contact/Client CON:CON1\_05\_01 | Area 5 Field 1
- Matters/File MAT:MAT1\_05\_01 | Area 5 Field 1
- DO NOT USE THESE FIELDS | RESERVE
- FILE: PROGRAM LEVEL: LINKS: PCLaw
- FILE: USER LEVEL: LINKS: PCLaw
- Trick to integration is proper planning
- PCLaw to TM Sync en-masse
- TM to PCLaw currently per matter exchange
- Look Up Fields

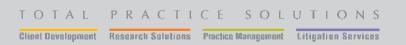

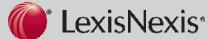

# **Amicus Attorney Integration**

- Requires PCLAALINK.KEY file in the DATA folder
- Key Code 5 alpha/numeric digits available from CIC line
- En-Masse or Per File exchange in either direction with Amicus Premium Edition
- En\_masse exchange in both directions with small firm edition exchange at the Amicus Adminstrator
- Look Up available in files if DIRECT POSTING (SFE)
- Look Up available in files in PE
- PLDOCLNK.EXE file to diagnose PCL-AA exchange issues

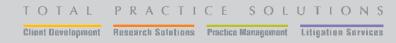

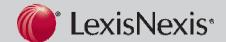

# PCLaw - HotDocs Integration

- PCLaw as HotDocs Dialog Answer Source
- Contacts, Matters and Custom Information
- Map Integration

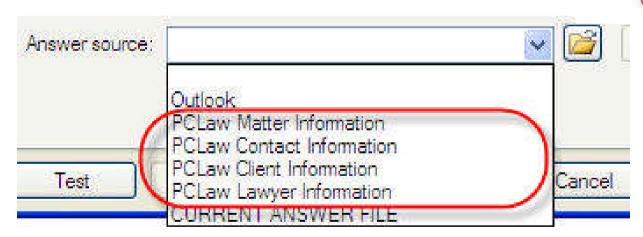

Generate Documents from HotDocs Interface Only

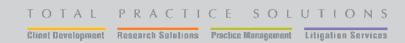

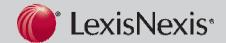

## PCLaw Credit Card Processing

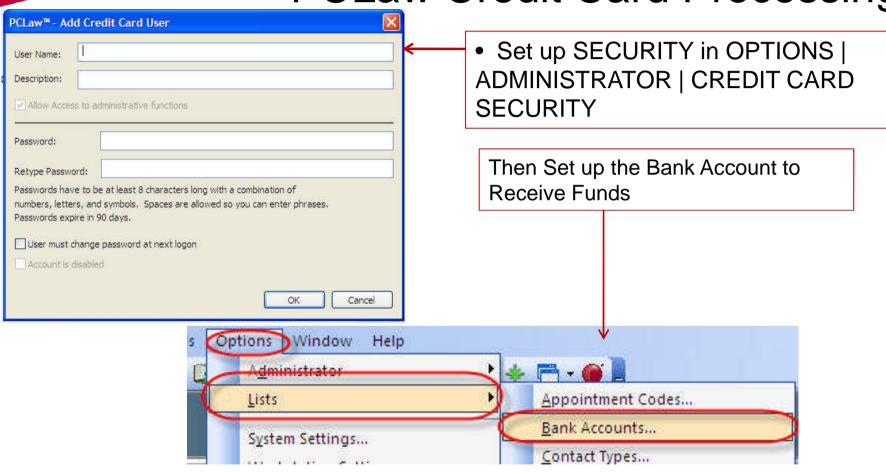

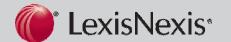

# Credit Card Set Up (B)

- Contact PPI to set up an account
- Once the account has been secured PPI will send the end user a CODE
- Plug the CODE in per THEIR instructions under OPTIONS | LISTS | BANK ACCOUNTS

Configure Merchant Account...

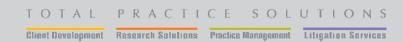

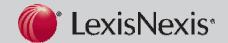

- PCLaw Payroll is INTERNAL PAYROLL with Tax Tables furnished by ADP
- IT IS NOT a Payroll Service
- By Default MOST G/L accounts are set up as Payroll Accounts
- OPTIONS | LISTS | GL ACCOUNTS

# **PCLaw Payroll**

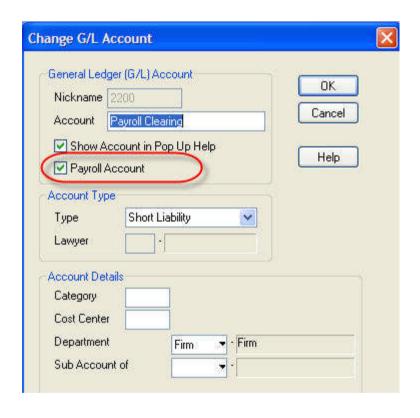

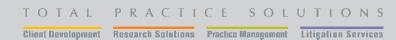

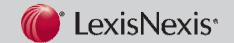

Payroll Set Up (B)

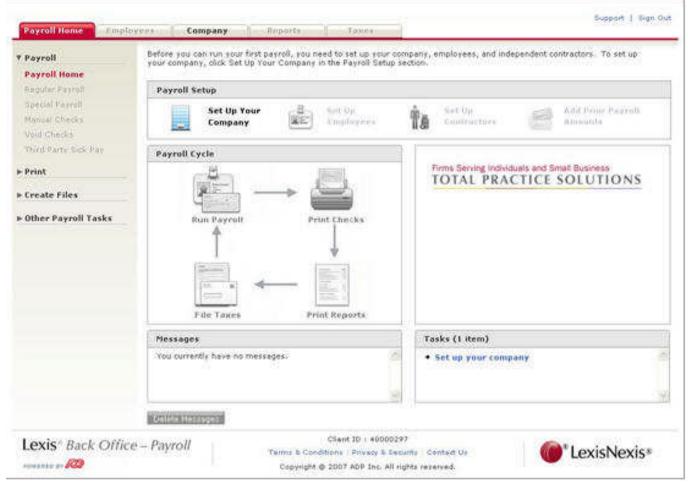

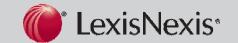

#### **2009 Practice Management Annual Conference**

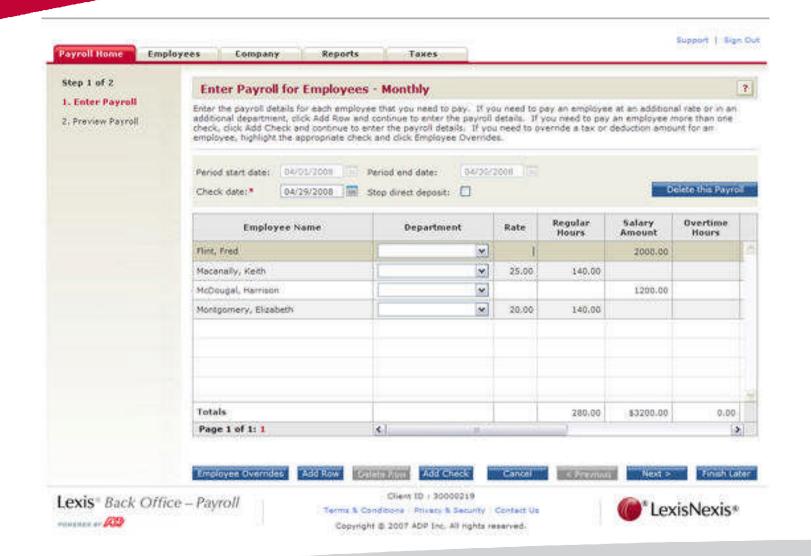

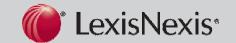

# PCLaw Payroll (C)

- Internal Payroll Processing
- Print Checks in the office OR send ACH draft to bank
- Process Frequency up to the firm
- PRINT checks on standard check stock
- Journal Entries entered into PCLaw directly
- Reports are SIGNATURE READY
- Firm MUST remember to send reports and remit taxes
- NOT A PAYROLL SERVICE

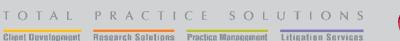

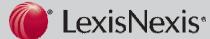

## Credit Card Set up (C)

#### **PPI WILL FURNISH:**

- TOKEN CODE
- WEB SITE INFORMATION TO VOID or CHECK ON CHARGES PENDING
- DIAL UP NUMBER FOR REJECTED CHARGES

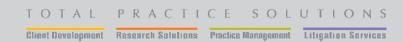

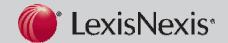

#### CONCLUSION

- Myriad of connection tools to PCLaw
  - Microsoft Office Toolbars
  - Microsoft Windows
  - Microsoft Internet Explorer Timer
  - Document Management Tools
  - Email Management
  - Outlook Calendar/Contact Synchronization
  - Time Matters Link
  - Amicus Attorney Link
  - HotDocs Dialog Answer Source
  - Credit Card Processing
  - ADP Payroll (uses tax tables)

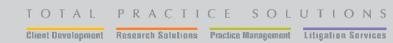

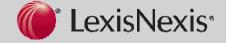

#### **THANK YOU!**

Steven J. Best | Best Law Firm Solutions

Affinity Consulting Group, LLC

Atlanta

Phone: 770-998-3800

steve@bestlawfirm.com

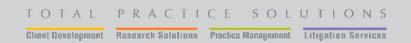

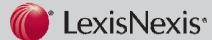